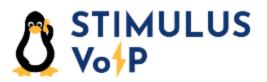

Manager Portal

Virtual Fax

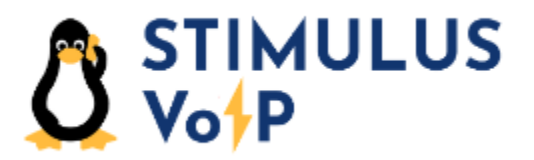

The virtual fax service for Stimulus VoIP is in the manager portal. To access the manager portal, start your web browser and navigate to the following URL:

https://portal.stimulusvoip.com

Click on the Fax icon:

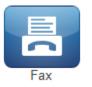

The virtual fax screen displays your list of sent and received faxes and allows you to send a fax. Received faxes will be sent to the email address specified in the account or to the physical fax machine.

|          | ULUS<br>P               |                |      |                    |                |          | Help   <b>Ⅲ</b> Apps -   💄 ( ) |              |       |
|----------|-------------------------|----------------|------|--------------------|----------------|----------|--------------------------------|--------------|-------|
|          | Home                    | Messages       |      | Answering<br>Rules | Time<br>Frames | Phones   | Music on<br>Hold               | Call History |       |
| Fax      | _                       |                | _    | _                  | _              | _        | _                              | _            | C     |
| Today    | Today • Fax Number: ( ) |                |      |                    |                |          | S                              | ettings Sen  | d Fax |
| Date     | Time                    | Destination Nu | mber | Statu              | IS             | Duration | P                              | ages         |       |
| 4/6/2021 | 4:02 PM                 | 17025551212    |      | SUC                | SUCCESS        |          | 1                              |              |       |
| 4/6/2021 | 3:59 PM                 | 7025551212     |      | Delivered          |                | 00:39    | 1                              |              |       |

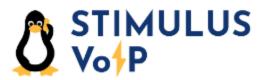

To send a fax, click on the **Send Fax** button:

| Send Fax          |                                                                   | × |
|-------------------|-------------------------------------------------------------------|---|
| Browse            | Acceptable filetypes: .html, .pdf, .doc, .docx, .jpg, .png, .tiff |   |
| Caller ID         | ( ) - 🗸                                                           |   |
| Phone Number      | Enter the destination number                                      |   |
|                   | ✓ Add Cover Letter                                                |   |
| Subject           | Optional subject                                                  |   |
| Sender Name       | Optional sender name                                              |   |
| Sender Company    | Optional company name                                             |   |
| Recipient Name    | Optional recipient name                                           |   |
| Recipient Company | Optional company name                                             |   |
| Note              | Optional note                                                     |   |
|                   |                                                                   |   |
|                   | Cancel Send                                                       |   |